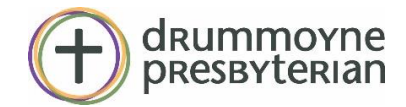

## Joining church via Zoom

For the online church, you will need the Zoom application to connect by video and audio. If you do not have it on your device, there will be a prompt to download it when you click on the "Zoom Session" link.

If you choose to join by dialling-in via phone, these are the controls from the phone dial pad:

**-to mute or unmute - \*6**,

**-to raise hand** (applicable during the time for questions and interaction with other participants) - **\*9**.

## Zoom etiquette tips

*"So, we, being many, are one body in Christ, and individually members of one another" (Romans 12:5) – even in quarantine. May God's be glorified in our online meetings!*

- Sign in 5-10 minutes before if possible. Locate your microphone (mute/unmute) and video icon. Test to make sure speaker and microphone are working.
- Feel welcome to "chat" with all participants beforehand as you would normally at the start of a service. Be ready to start at our usual time(s).
- Please remain muted when you are not talking to avoid interrupting the flow of worship, and to reduce background sounds.
- During the singing of hymns, mute yourself so that we do not "sing/talk over" each other, and to avoid any possible delay in transmission.
- When speaking in interactive sessions, if you are able, please keep background noise and interruptions such as pets, household appliances, and foot traffic to a minimum - kids are fine! :)
- The video can be kept on as you desire, unless your internet connection is unstable.
- There may be hitches, so let us be patient and kind with each other; things will get smoother as time goes on. Remember, though we are physically apart, we gather in spirit to worship as a community.

*Jesus said: "Peace I leave with you; my peace I give to you. Not as the world gives do I give to you. Let not your hearts be troubled, neither let them be afraid."—John 14:27*